## 概述

以ActiveMQ + Log4j + Spring的技术组合,实现基于消息队列的统一日志服务。 参考:[Spring+Log4j+ActiveMQ](http://my.oschina.net/itblog/blog/533730?fromerr=FuERPDBj)实现远程记录日志——实战+分析

# 与参考文章的比较

- 1. 更新了技术的版本 e.g. Spring升级到4.2.0, ActiveMQ升级到5.13.2
- 2. 更新了依赖 e.g. 使用activemq-client 5.13.2替换activemq-core 5.7.0,并取消了多余的spring-jms依赖
- 3. 精简了配置 e.g. 去掉spring.xml中的jmsTemplate
- 4. 其他略述

### 前提

为理解文章的内容,你可能需要先了解下面的知识:

- 1. 了解基于Maven的项目结构
- 2. 下载并运行ActiveMQ
- 3. 了解log4j基于properties配置的简单用法
- 4. 了解基于Spring-webmvc的框架的搭建

当然,这只是建议......

## 技术版本

- 1. ActiveMQ 5.13.2
- 2. Log4j 1.2.17
- 3. Spring 4.2.4

## 结构图

### **1.**节点拓扑图

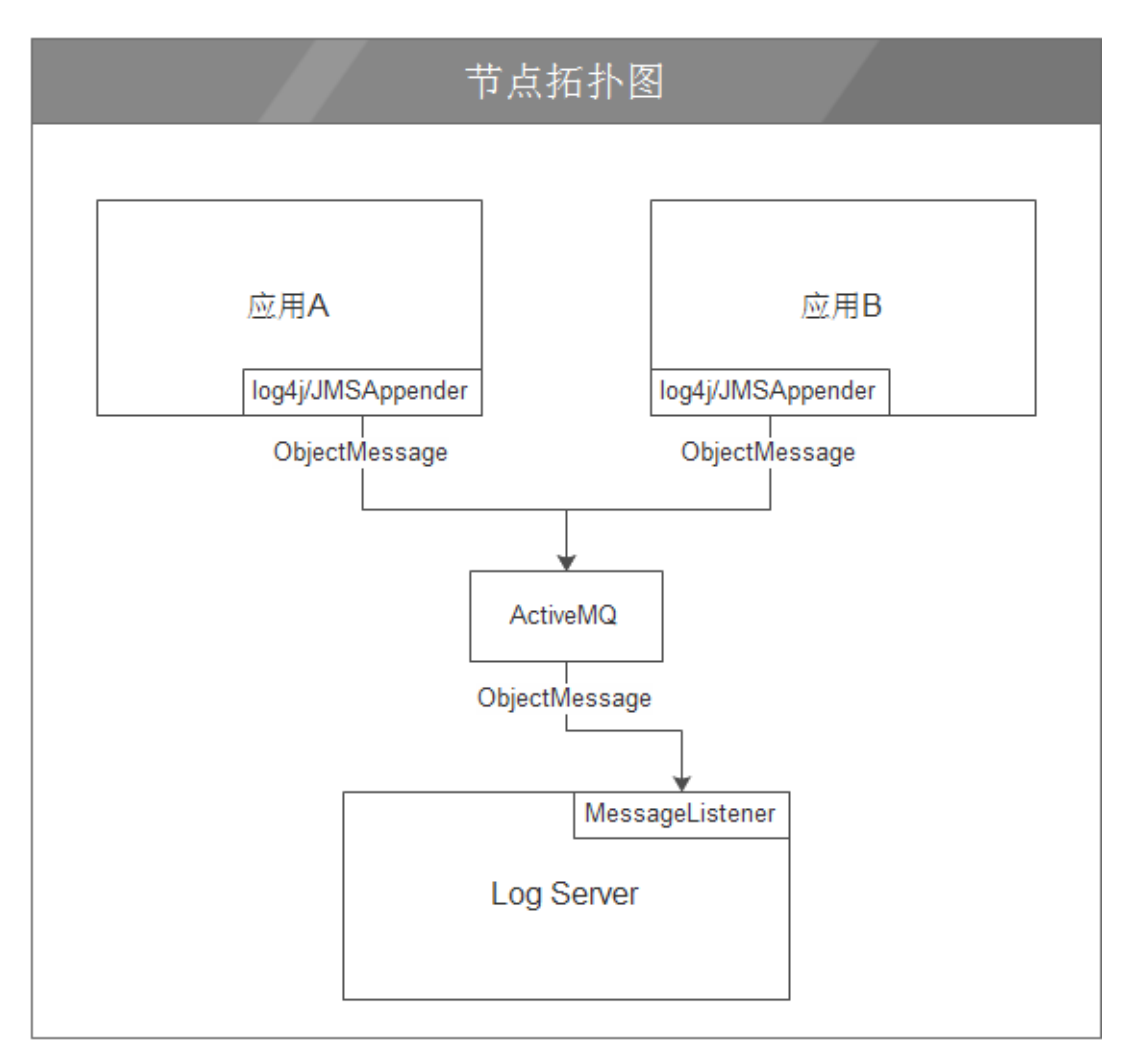

说明:

- 1. 应用系统基于log4j规范,通过JMSAppender将日志发送到ActiveMQ
- 2. Log Server向ActiveMQ订阅消息,并指定MessageListener的实现来接收ActiveMQ发布的消 息

# 实现

# **1.Log Server**

你可以从[amqlog-server](https://github.com/xmov/amqlog-server)拿到源代码。

### **1.1.**文件目录结构

```
1. pom.xml
2. src/main/webapp/
3. \left| - - - - \text{WEB-INF} \right|4. |---- web.xml
5. |---- index.jsp # 忽略
6. src/main/resources/
7. |---- spring-beans.xml
8. |---- topic.properties # 集中管理修改概率比较高的属性配置
9. src/main/java/
```

```
10. |---- cn.sinobest.asj.logserver
11. |---- LogListener.java # 接收并输出log message
```
### **1.2.**文件内容

### **1.2.1. pom.xml**

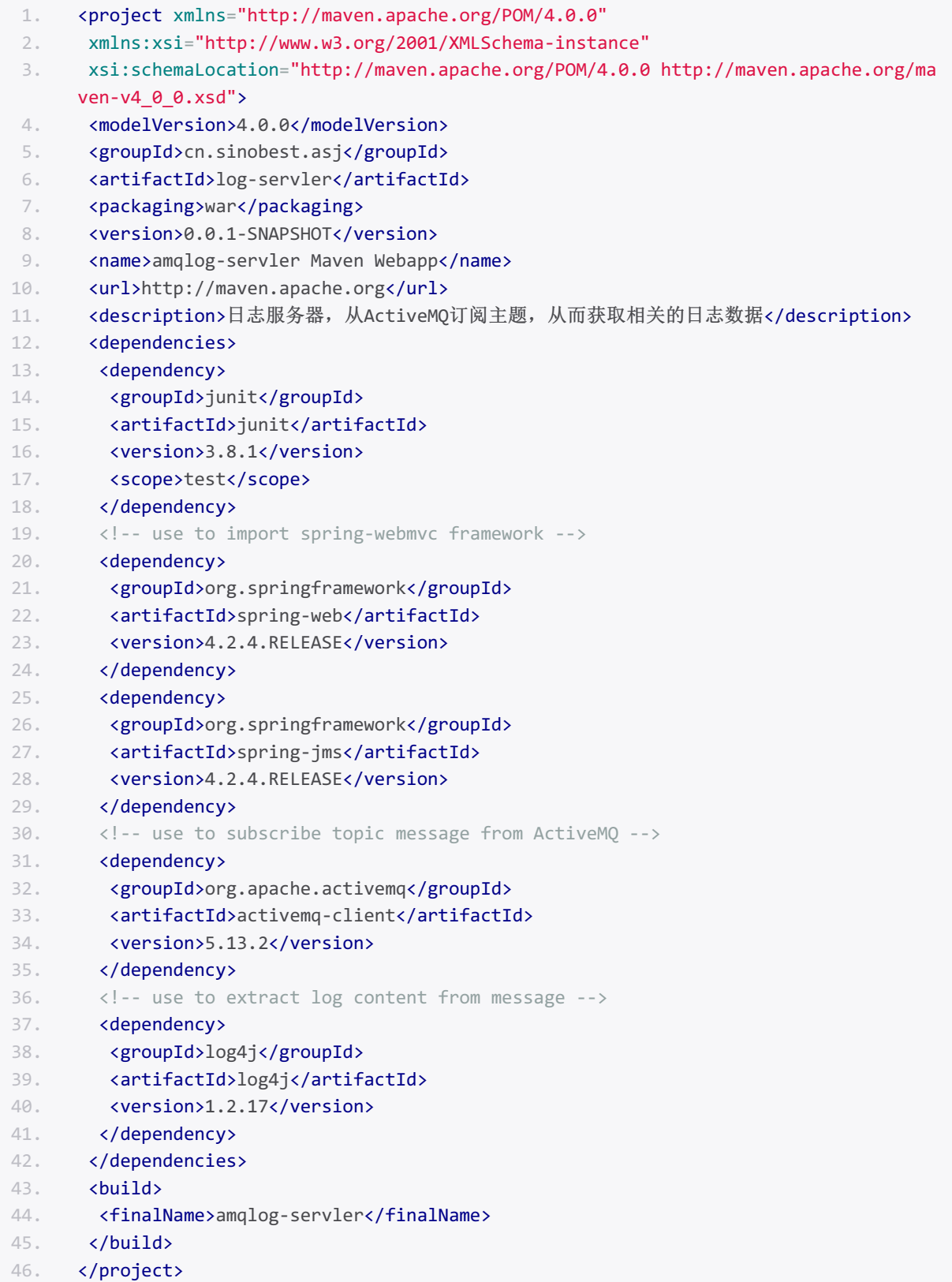

### **1.2.2. web.xml**

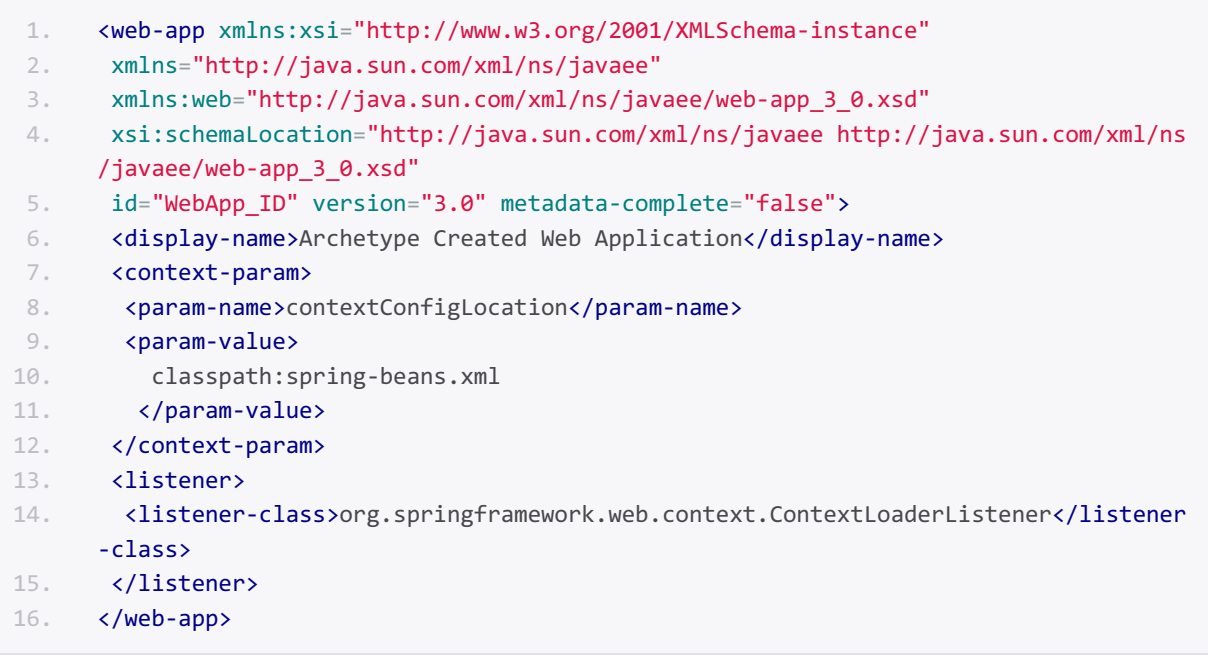

### **1.2.3. spring-beans.xml**

#### 装配图

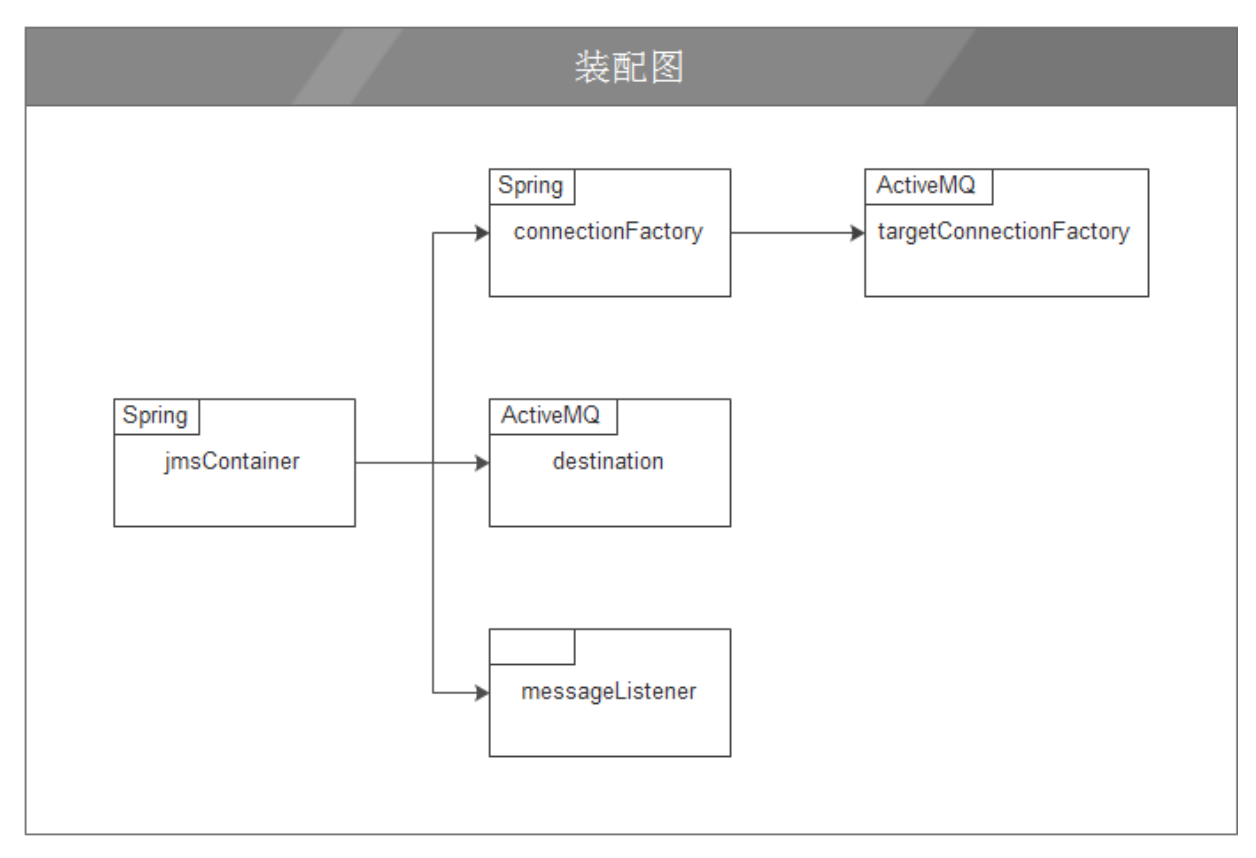

说明: 左上角标识由谁提供具体的实现, 没有标识的由自己提供实现。

1. <?xml version="1.0" encoding="UTF-8"?> 2. <br />
deans xmlns="http://www.springframework.org/schema/beans" 3. xmlns:xsi="http://www.w3.org/2001/XMLSchema-instance" 4. xmlns:context="http://www.springframework.org/schema/context" 5. xsi:schemaLocation="http://www.springframework.org/schema/beans 6. http://www.springframework.org/schema/beans/spring-beans-4.2.xsd 7. http://www.springframework.org/schema/context 8. http://www.springframework.org/schema/context/spring-context-4.2.xsd"> 9. <context:property-placeholder location="classpath:topic.properties" /> 10. 11. <bean id="targetConnectionFactory" class="org.apache.activemq.ActiveMQConnection Factory"> 12. <property name="brokerURL" value="\${topic.brokerURL}" /> 13. <!-- add trusted packages. see http://activemq.apache.org/objectmessage.html -- > 14. <property name="trustedPackages">  $15.$   $\langle$  list> 16. <value>org.apache.log4j.spi</value> 17. </list> 18. </property> 19. **</bean>** 20. <bean id="connectionFactory" 21. class="org.springframework.jms.connection.SingleConnectionFactory"> 22. <property name="targetConnectionFactory" ref="targetConnectionFactory" /> 23. </bean> 24. 25. <bean id="destination" class="org.apache.activemq.command.ActiveMQTopic"> 26. <constructor-arg name="name" value="\${topic.topicName}" /> 27. </bean> 28. 29. <!-- define the message-listener to receive and dipose log data. --> 30. <bean id="messageListener" class="cn.sinobest.asj.logserver.LogListener" /> 31. 32. <br />
<br />
<br />
<br />
<br />
dd="imsContainer" 33. class="org.springframework.jms.listener.DefaultMessageListenerContainer"> 34. <property name="connectionFactory" ref="connectionFactory" /> 35. <property name="destination" ref="destination" /> 36. <property name="messageListener" ref="messageListener" /> 37. </bean> 38. </beans>

#### 说明:

在targetConnectionFactory的属性中,指定了trustedPackages。ActiveMQ自5.12.2版本之后,强 制用户指定一份可信任的packages白名单,以对付ObjectMessage存在的安全漏洞。具体内容可 参考: <http://activemq.apache.org/objectmessage.html>。

#### **1.2.4. topic.properties**

```
1. topic.brokerURL=tcp://localhost:61616
```

```
2. topic.topicName=demo
```
#### **1.2.5. LogListener.java**

```
1. package cn.sinobest.asj.logserver;
2.
3. import javax.jms.JMSException;
4. import javax.jms.Message;
5. import javax.jms.MessageListener;
6.
7. import org.apache.activemq.command.ActiveMQObjectMessage;
8. import org.apache.log4j.spi.LoggingEvent;
9.
10. public class LogListener implements MessageListener {
11.
12. private static final String TEMPLATE = "[%-5s] %s";
13.
14. public void onMessage(Message message) {
15. try {
16. // extract LoggingEvent from message
17. // you must set org.apache.log4j.spi into the trusted packages list
18. // see spring-beans.xml in classpath
19. LoggingEvent event = (LoggingEvent) ((ActiveMQObjectMessage) message)
20. .getObject();
21. String content = String.format(TEMPLATE, event.getLevel()
22. .toString(), event.getMessage().toString());
23. System.out.println(content);
24. } catch (JMSException e) {
25. e.printStackTrace();
26. }
27. }
28. }
```
说明: 这里的LoggingEvent来自package org.apache.log4j.spi, 该package在spring-beans.xml的 白名单中。

## **2.Log Client**

log client模拟一般的应用系统。该应用系统有日志存储的需要,将日志发送给ActiveMQ而不用关 心日志最终的存储方式。这里仅用一个简单的JavaSE project来模拟,但是已经足够提供完整的 核心代码。

你可以从[amqlog-client](https://github.com/xmov/amqlog-client)拿到源代码。

### **2.1.**文件目录结构

```
1. pom.xml
2. src/main/resources/
3. |---- log4j.properties # 配置日志输出地点, 及ActiveMQ的相关参数
4. |---- jndi.properties # 配置topic
5. src/main/java/
6. |---- cn.sinobest.asj.logclient
7. |---- LogProducer.java # 生成并输出日志
```
# **2.2.**文件内容

### **2.2.1. pom.xml**

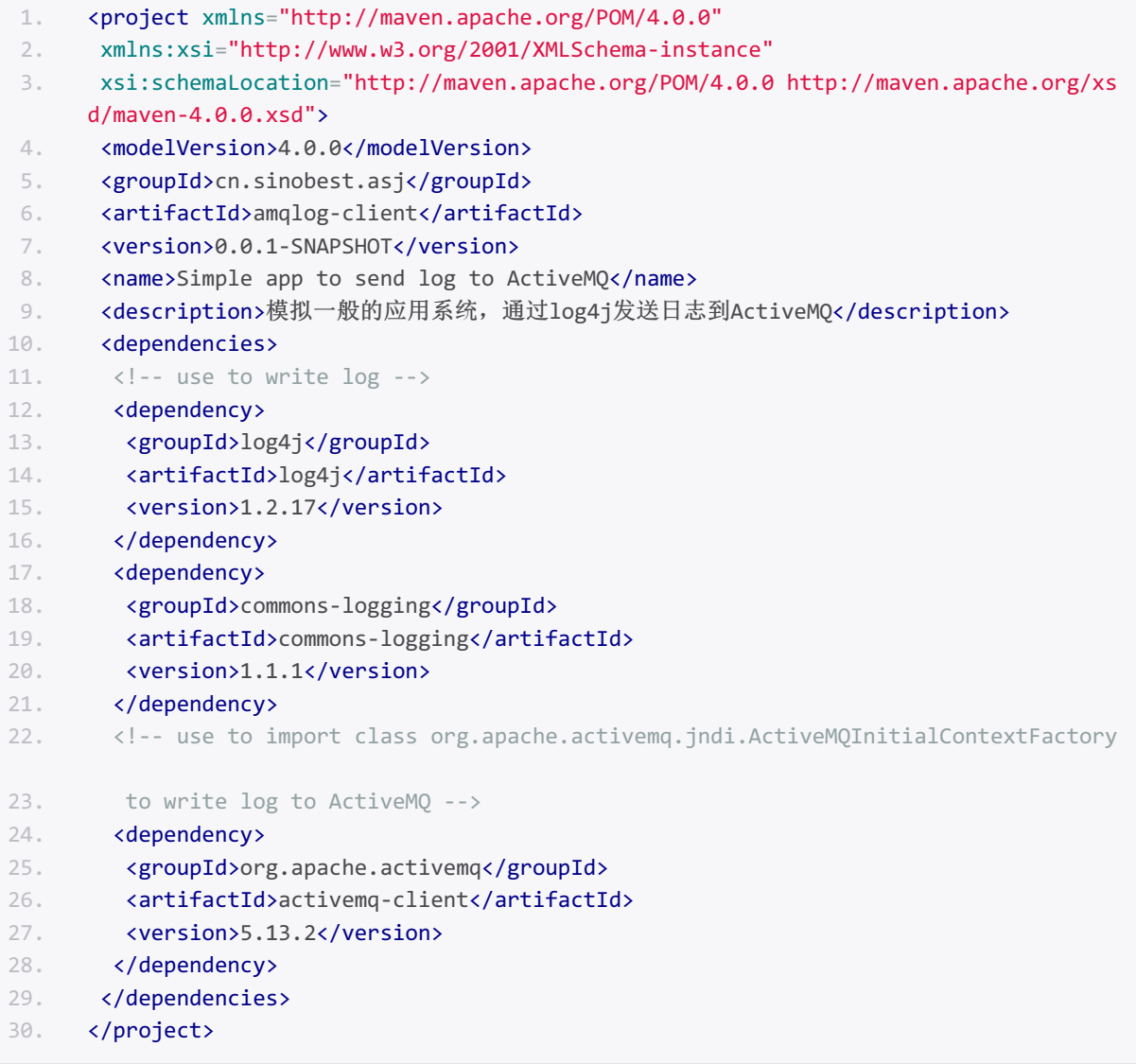

# **2.2.2. log4j.properties**

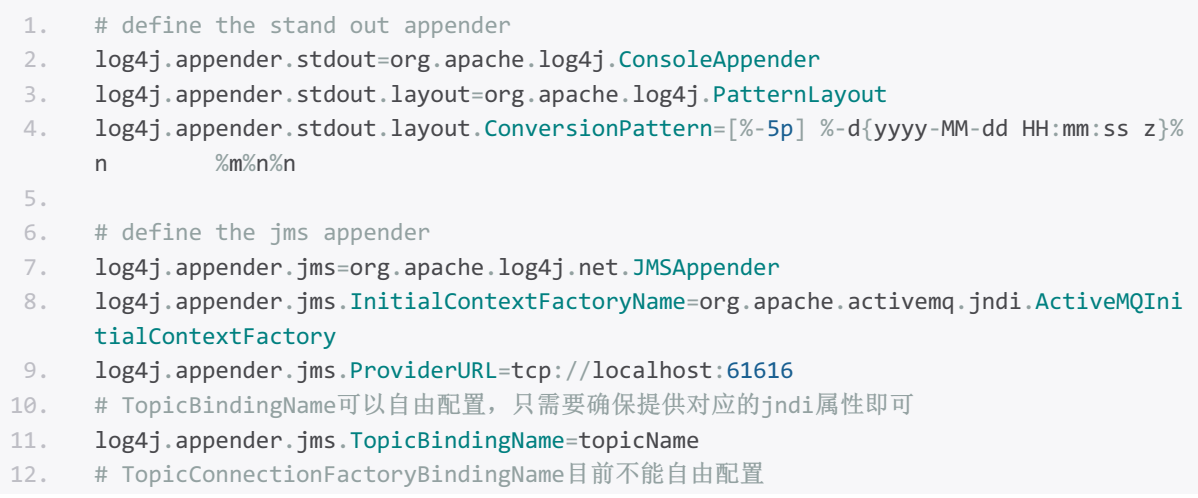

```
13. log4j.appender.jms.TopicConnectionFactoryBindingName=ConnectionFactory
14.
15. # define the logger
16. log4j.rootLogger=INFO, stdout, jms
```
注意: log4j.appender.jms.ProviderURL的值必须和ActiveMQ的监听地址一致。

### **2.2.3. jndi.properties**

```
1. topic.topicName=demo
```
注意: key的后半部分(topicName)必须与log4j.properties中的 log4j.appender.jms.TopicBindingName一致。

#### 属性间的对应关系

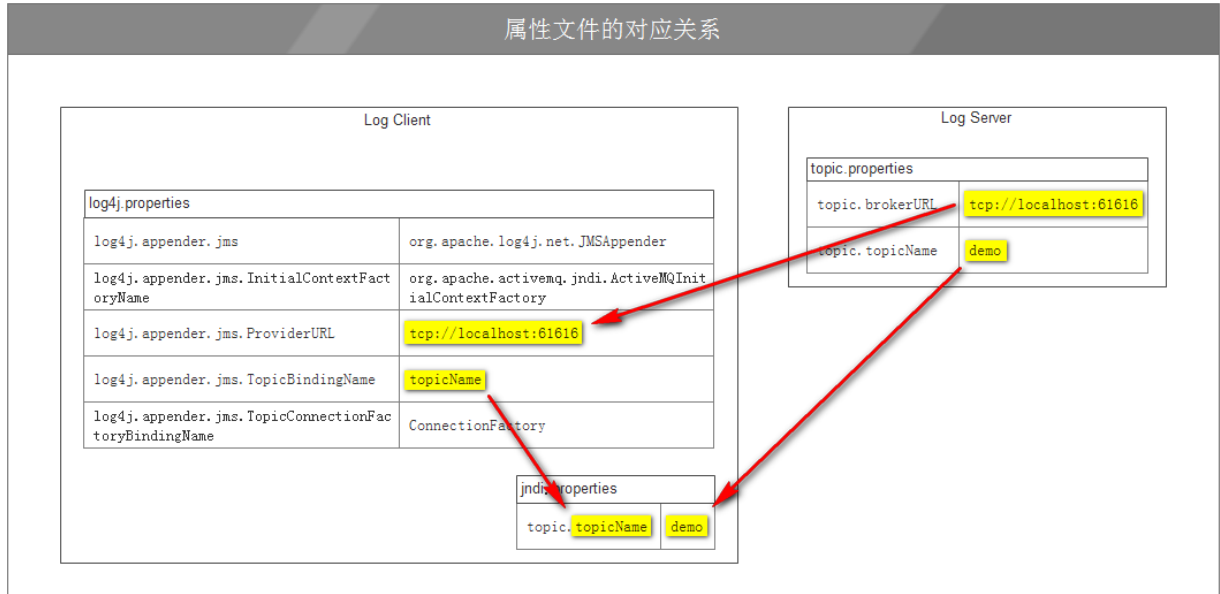

### **2.2.4. LogProducer.java**

```
1. package cn.sinobest.asj.logclient;
2.
3. import org.apache.commons.logging.Log;
4. import org.apache.commons.logging.LogFactory;
5.
6. public class LogProducer {
7. private static final Log log = LogFactory.getLog(LogProducer.class);
8.
9. /**
10. * @param args
11. */
12. public static void main(String[] args) {
13. log.debug("this is a debug message.");
14. log.info("this is a info message.");
15. log.warn("this is a warn message.");
16. log.error("this is a error message");
```

```
17. System.exit(0);
18. }
19.
20. }
```
说明:debug的内容不会发送到ActiveMQ。

# 测试

1. 启动ActiveMQ

cd到ActiveMQ的解压缩目录,在cmd执行bin\activemq start

- 2. 部署Log Server到Tomcat并启动
- 3. 运行Log Client的LogProducer main方法
- 4. Log Server的Console会有:

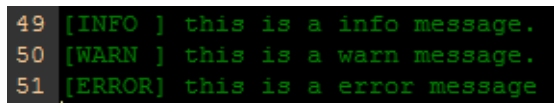